## $\mathbf{\hat{c}}$

## **Using Interface Builder in Xcode 4**

**Kevin Cathey** Interface Builder Engineer

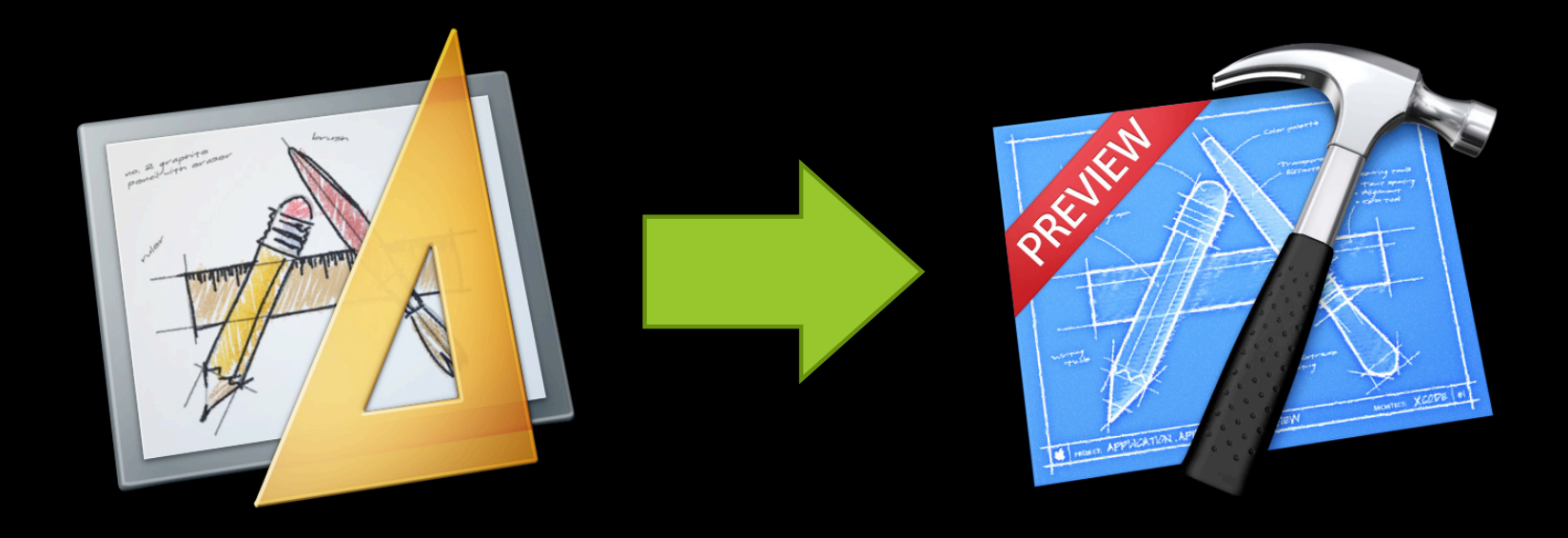

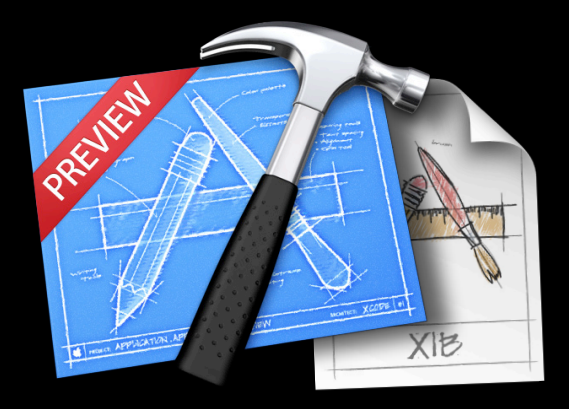

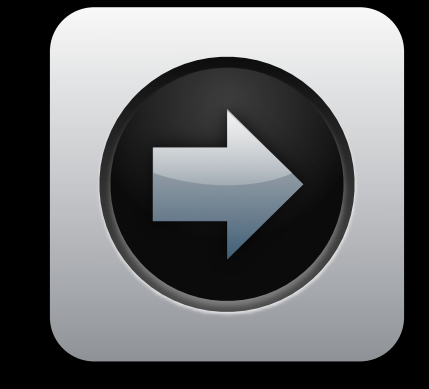

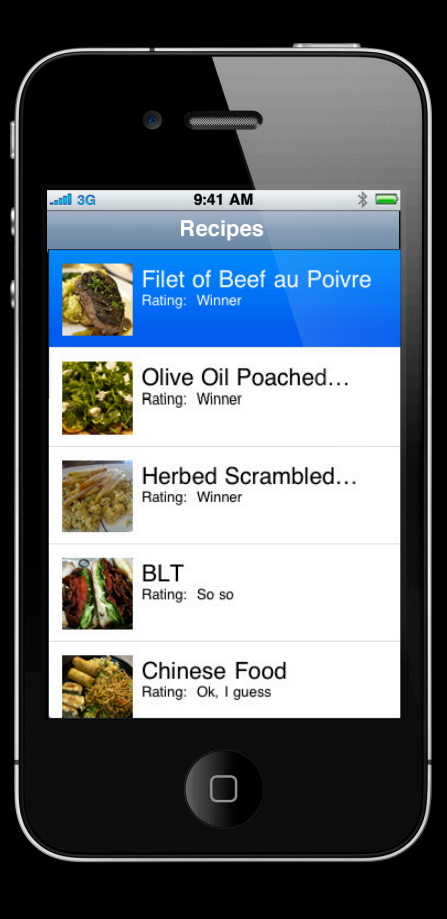

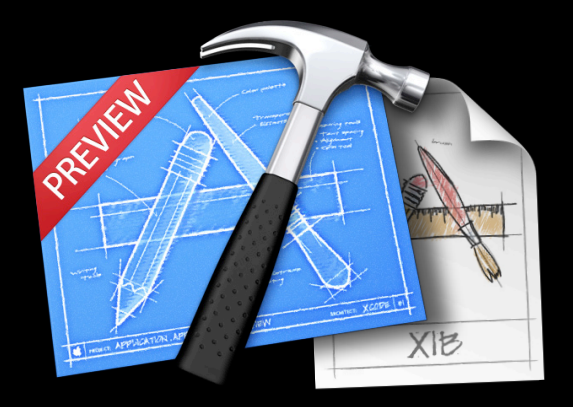

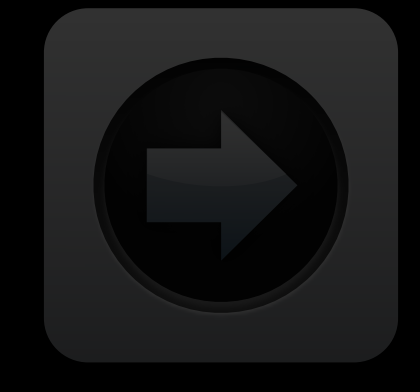

## **Demo**

**Tour de Interface Builder**

## **Tour de Interface Builder**

**Demo recap**

- Structure: The Dock, outline view, and jump bar
- Design Canvas: arranging objects in a scrollable canvas
- Inspectors: modify attributes of objects, help with QuickHelp
- Libraries: Objects and Media

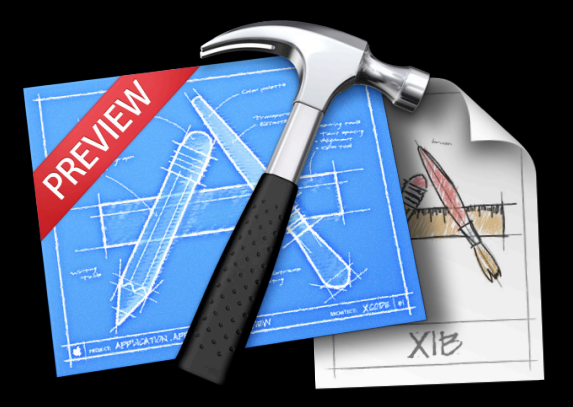

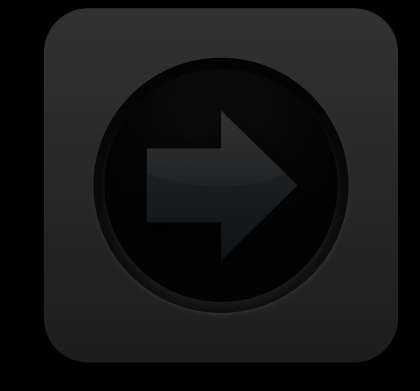

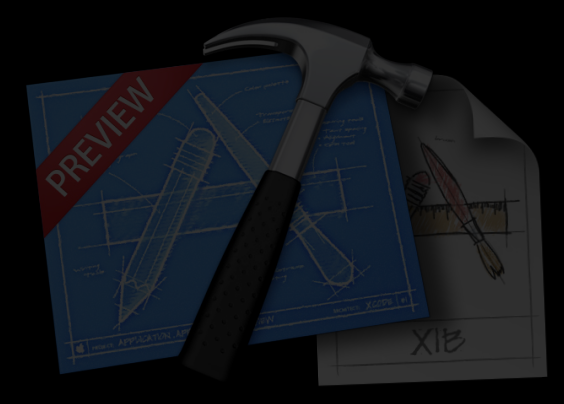

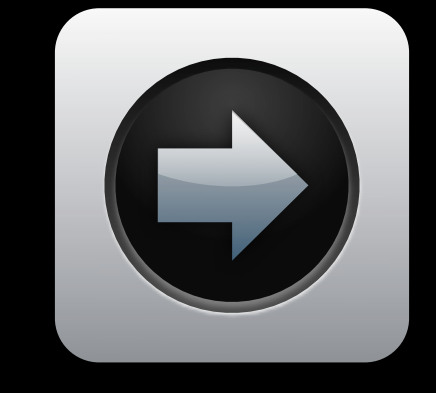

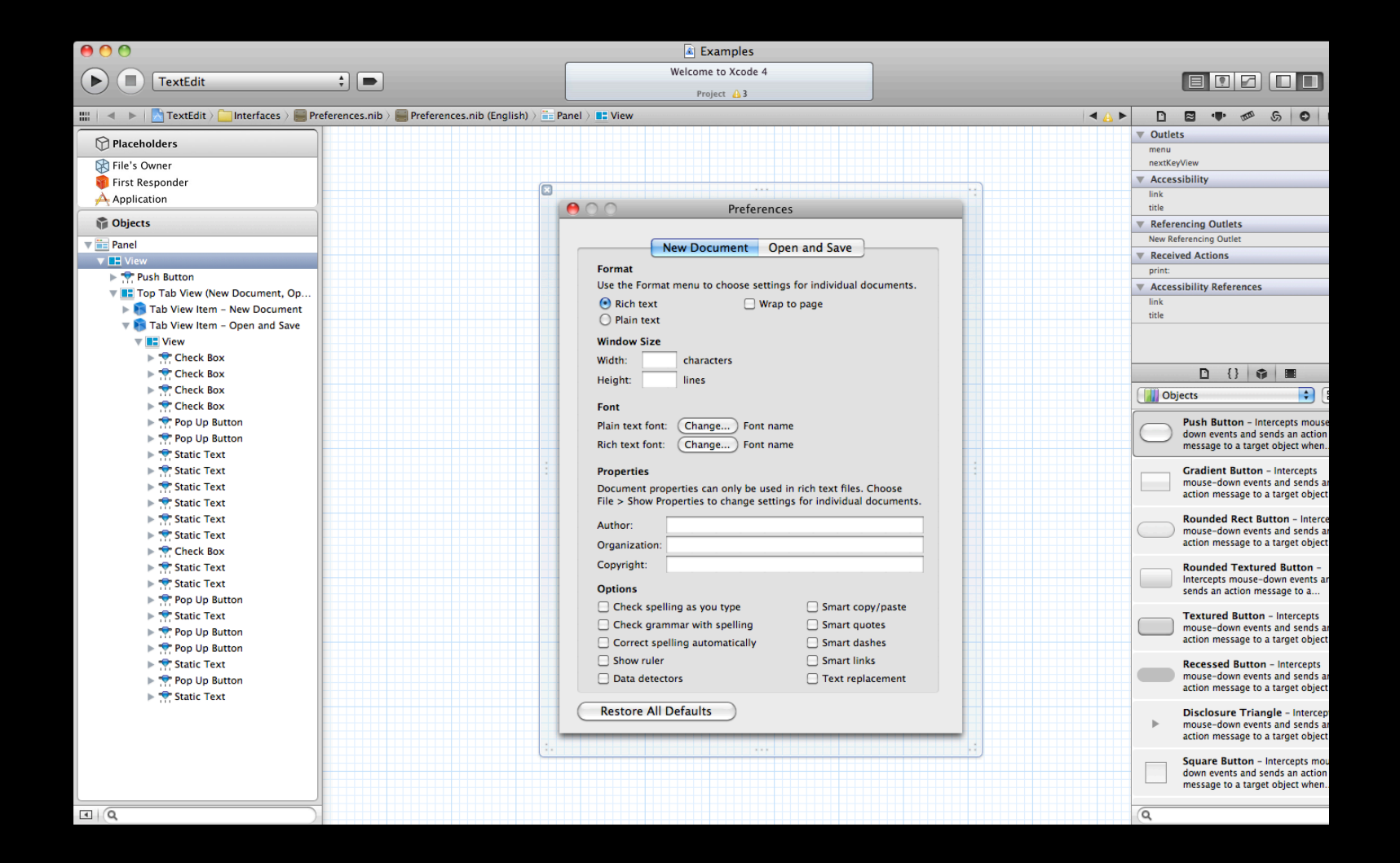

## **Placeholder Objects**

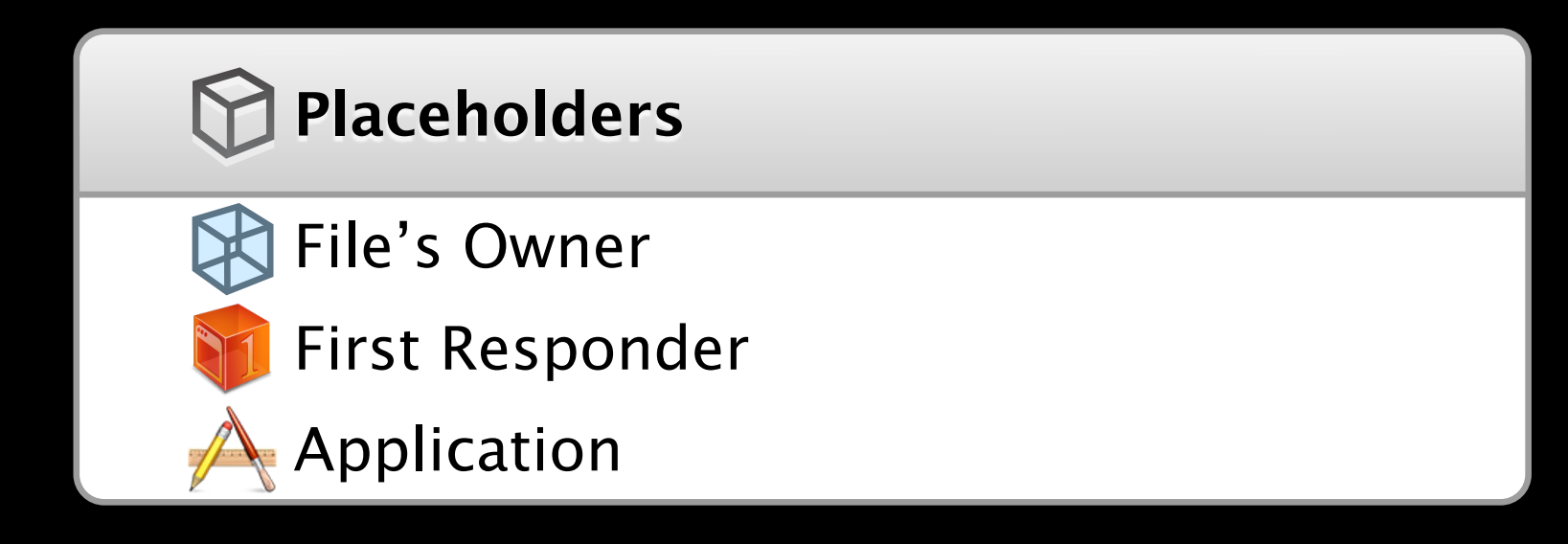

## **File's Owner**

#### **Every NIB has an owner**

- External to the contents of your NIB
- Typically a custom controller class
- Loads the NIB with:
	- **MAC OS X:** NSNib
	- **iOS:** UINib
	- **Both:** NSBundle
- The conduit from the NIB to the rest of the application

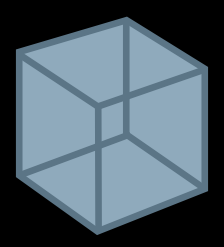

### **File's Owner: Example Before loading MainWindow.xib**

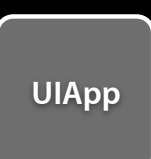

**+[UIApplication sharedApplication]**

## **Loading MainWindow.xib**

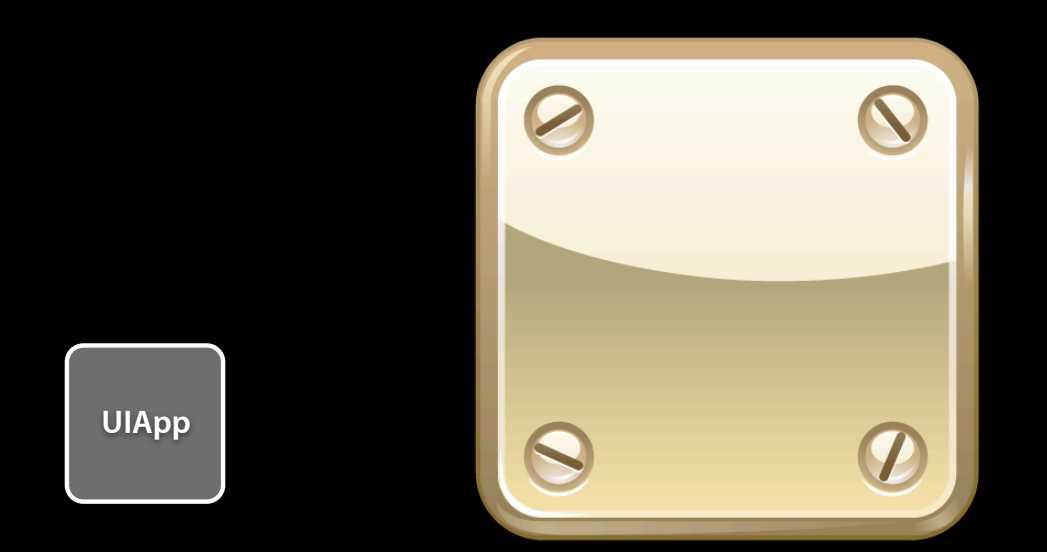

[NSBundle loadNibNamed:@"MainWindow" owner:[UIApplication sharedApplication]]

### **File's Owner: Example Loading MainWindow.xib**

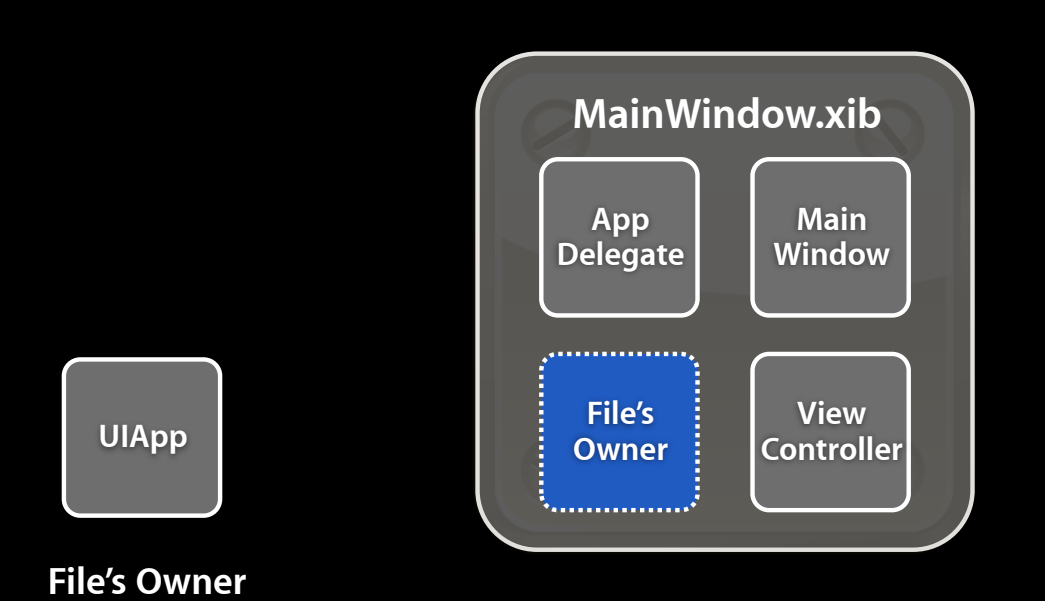

[NSBundle loadNibNamed:@"MainWindow" owner:[UIApplication sharedApplication]]

### **File's Owner: Example Loading MainWindow.xib**

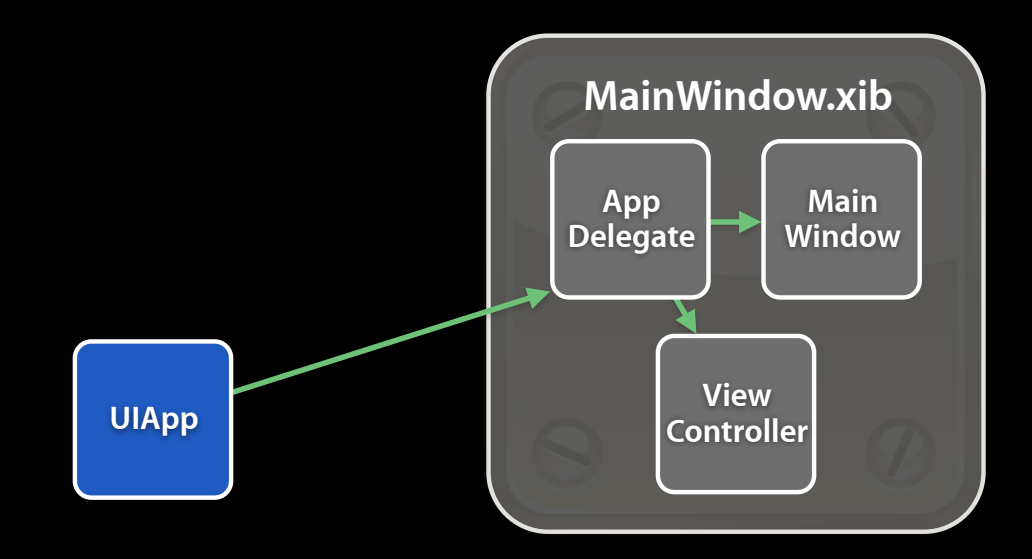

[NSBundle loadNibNamed:@"MainWindow" owner:[UIApplication sharedApplication]]

#### **Loaded MainWindow.xib**

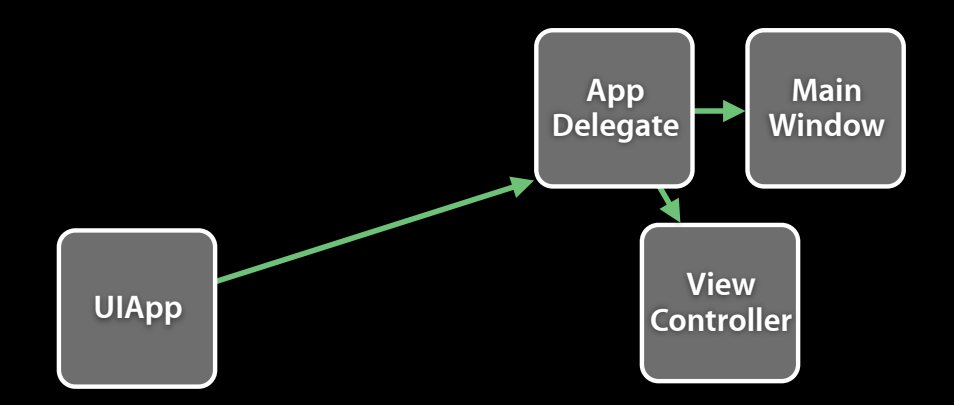

#### **Loading ViewController.xib**

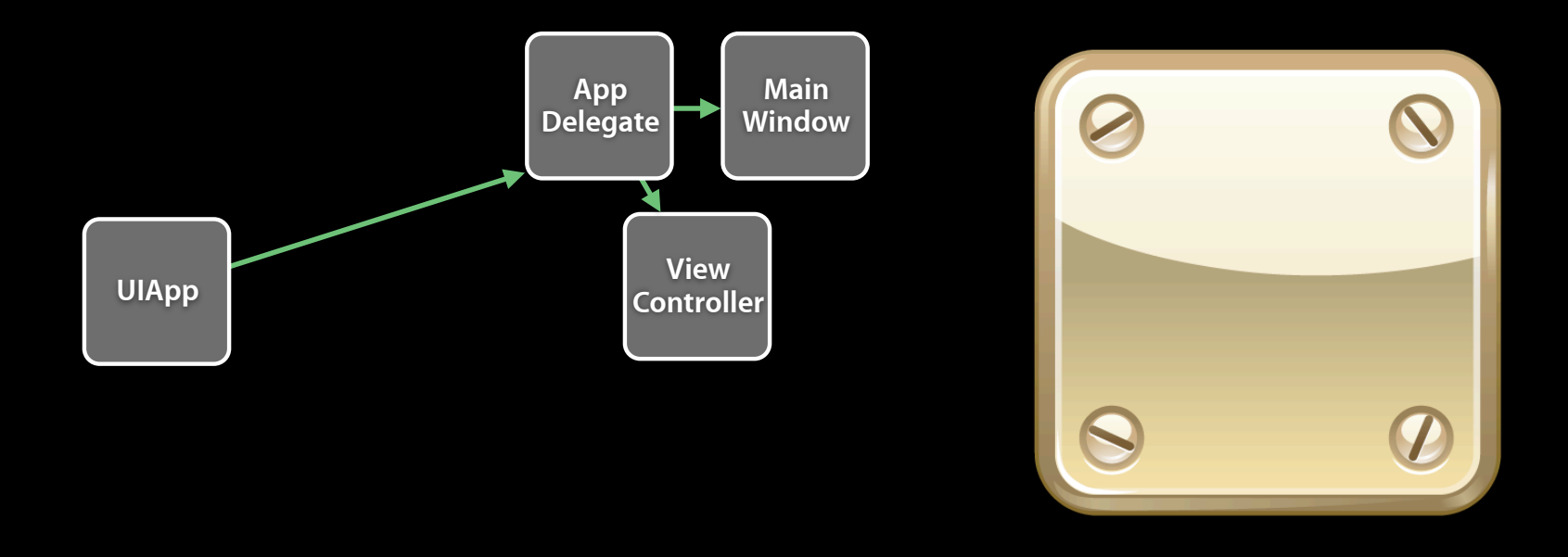

[NSBundle loadNibNamed:@"ViewController" owner:viewController]

#### **Loading ViewController.xib**

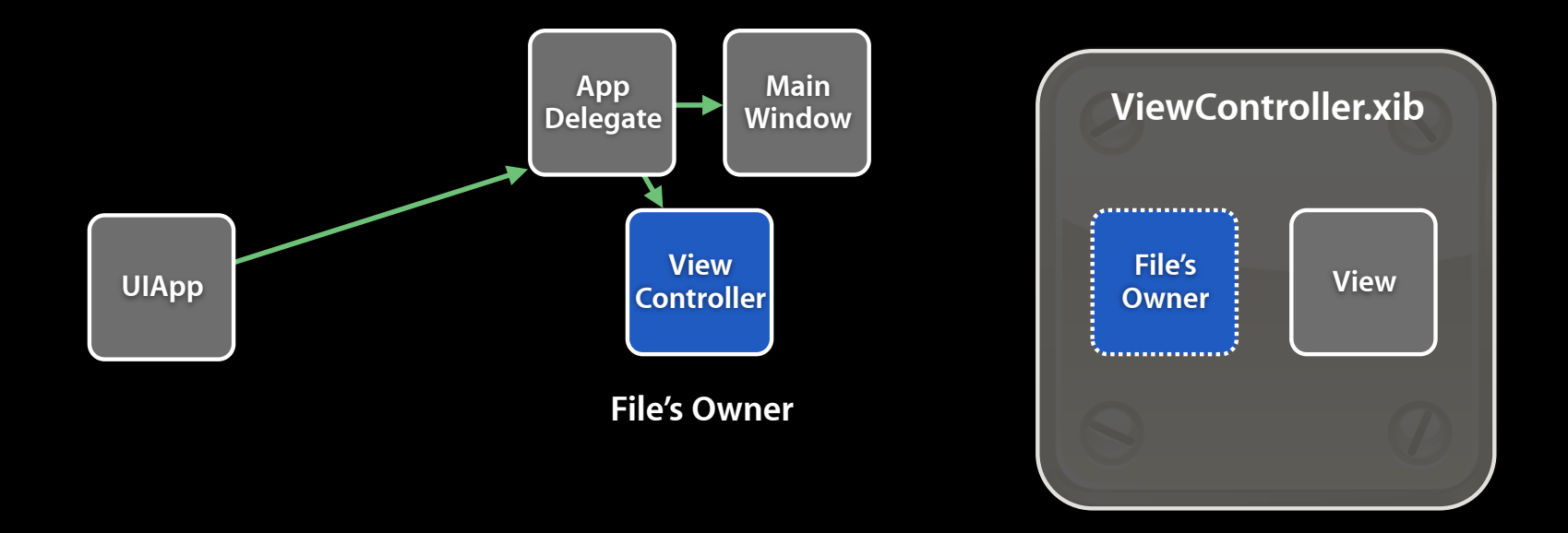

[NSBundle loadNibNamed:@"ViewController" owner:viewController]

#### **Loading ViewController.xib**

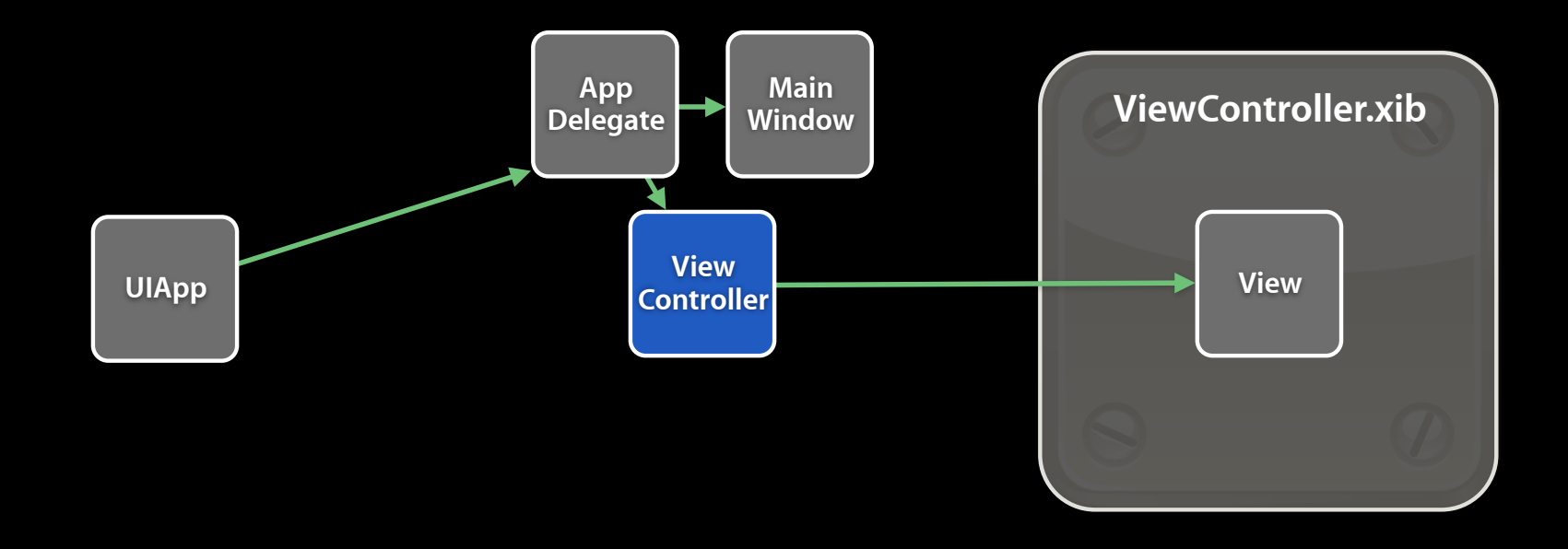

[NSBundle loadNibNamed:@"ViewController" owner:viewController]

#### **Loaded ViewController.xib**

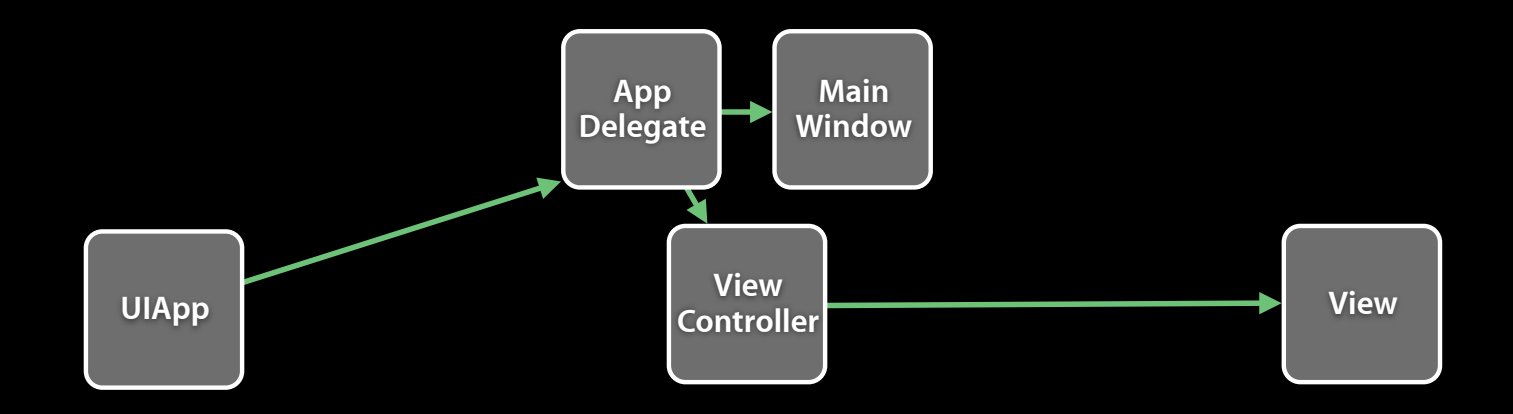

## **File's Owner**

**Summary**

- Conceptual owner of the NIB
- The conduit from the NIB to the rest of the application

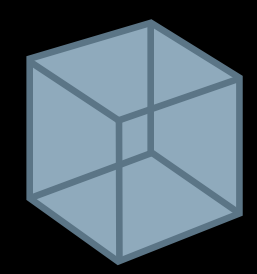

## **Demo**

**Making Connections**

## **Making Connections in Interface Builder Demo recap**

- Xcode Assistant content: Top-level objects, custom classes, classes with connections
- Make connections to bridge two objects or between objects and your source code
- How to connect: Drag to source code

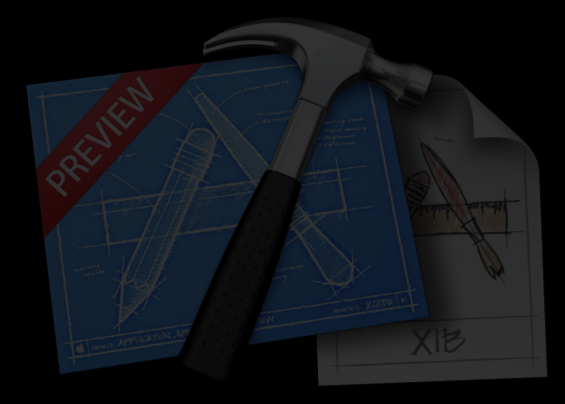

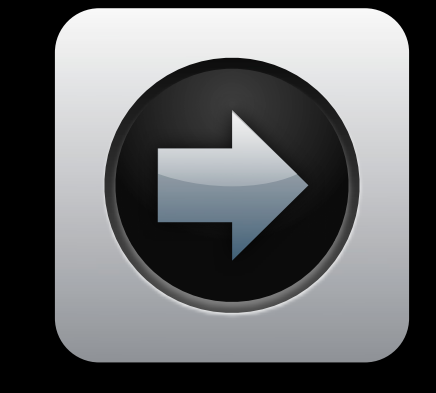

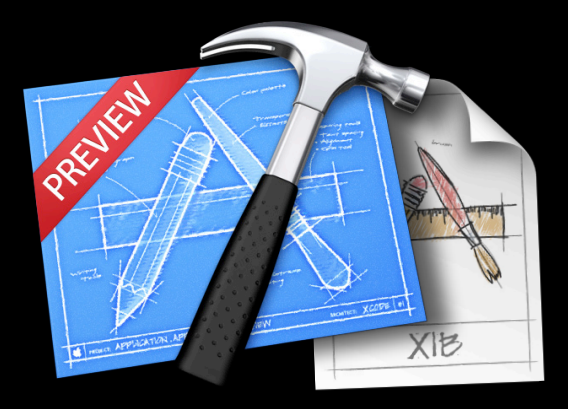

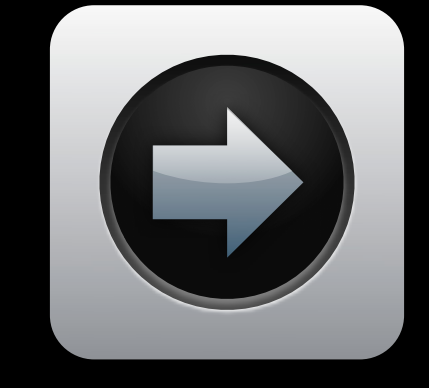

## **More Information**

#### **Michael Jurewitz**

Developer Tools Evangelist jurewitz@apple.com

#### **Apple Developer Forums**

http://devforums.apple.com

### **Related Sessions**

**Designing Apps with Interface Builder** Mission Apple of the Mission Mission

Wednesday 2:00PM

## **Labs**

**Xcode 4 Lab** Developer Tools Lab B<br>**Xcode 4 Lab** B Developer Tools Lab B Developer Tools Lab B Developer Tools Lab B Developer Tools Lab B Developer Tools Lab B

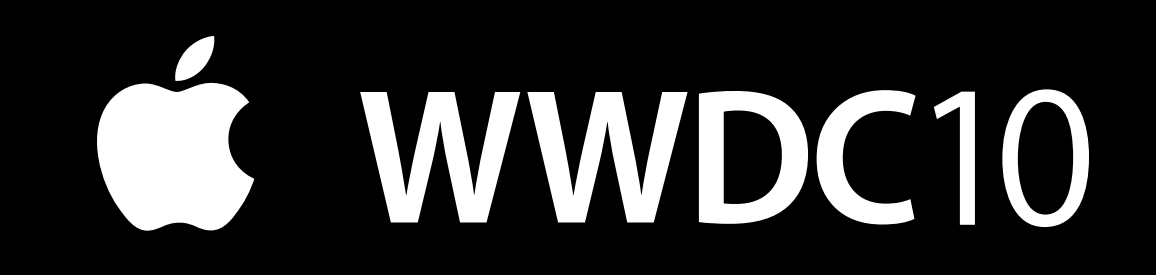